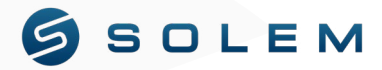

## ASSOCIATION GUIDE

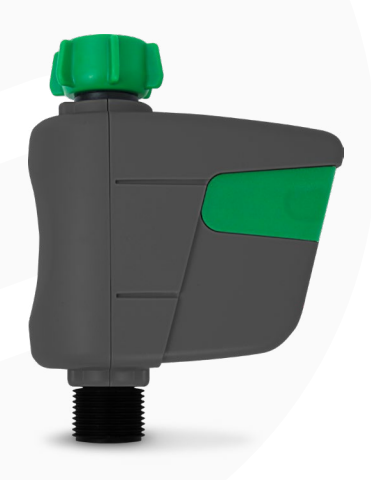

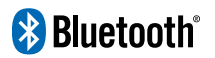

### **App download**

Download the MySOLEM app on your smartphone or tablet from the **App Store** or **Google Play**.

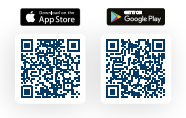

#### **Battery installation**

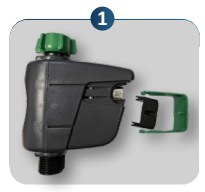

**Remove the green cover and the sealing cap**

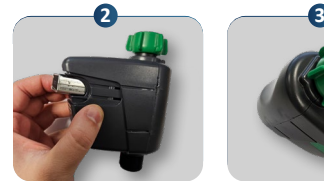

**Place the battery in the compartment respecting the polarity**

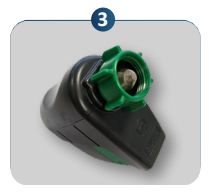

**Replace the sealing plug and the green cap.**

## **Configuration**

**1.** Turn on Bluetooth on your smartphone or tablet.

 If the Bluetooth is not turned on, the MySOLEM app will prompt you to activate it and it guide you to your settings in order to do so.

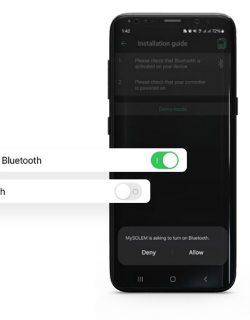

**2.** Opening the app and installing a product for the first time:

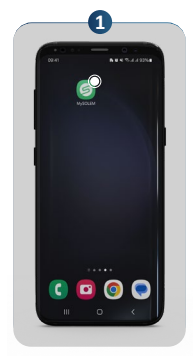

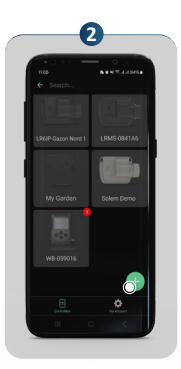

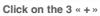

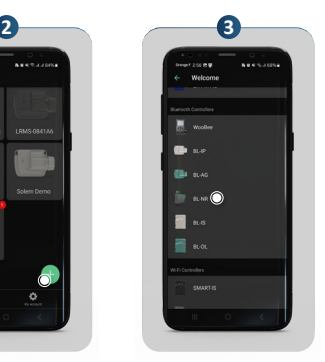

Launch the MySOLEM app **Tap on « BL-NR »** from the list **Tap on « BL-NR »** from the list

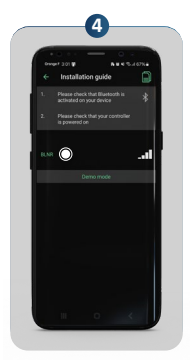

**Tap on the number displayed in green. It is the same number found on the underside of the product.**

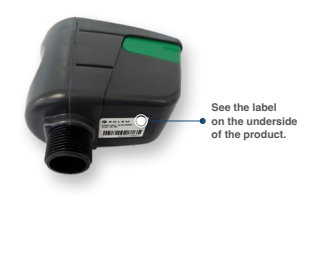

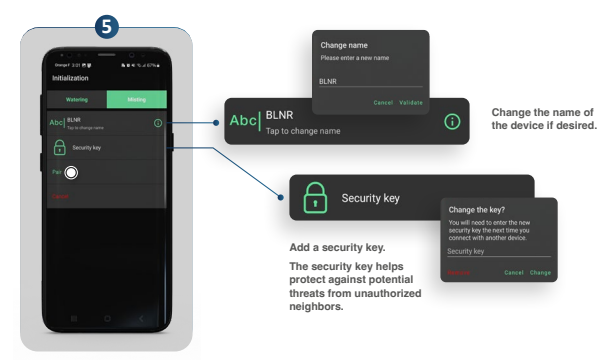

**Tap on « Pair »**

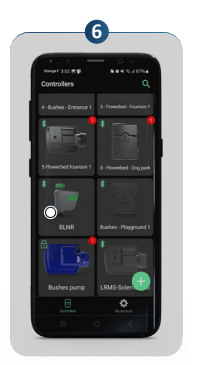

**After a few seconds, your device will be connected.**

To schedule, rename, or issue manual commands, open the MySOLEM app. Select the device by pressing either the number or its name, and then follow the application's prompts. If pairing has already been established and you're replacing the battery, there is no need to redo the pairing. Simply wait 2 minutes while the product pairs with your phone.

For additional information, please visit our support website at [support.mysolem.com](https://support.mysolem.com/en/).

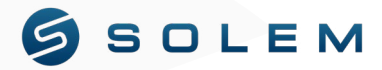

## GUIDE D'ASSOCIATION

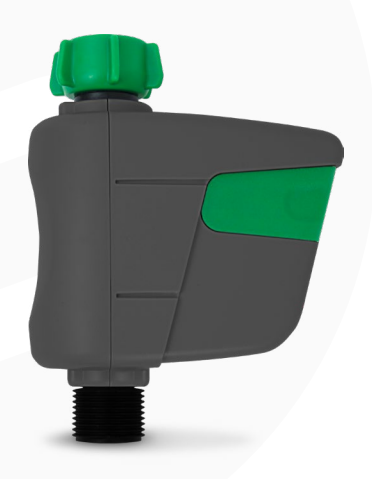

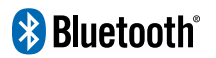

## **Téléchargement de l'app**

Téléchargez l'application MySOLEM sur votre smartphone ou tablette depuis l'**App Store** ou **Google Play.**

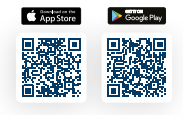

#### **Installation de la batterie**

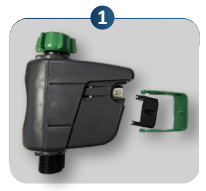

**Retirez le cache vert et le bouchon d'étanchéité.**

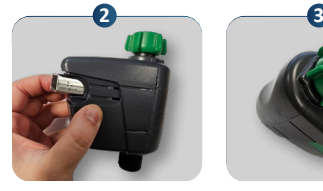

**Placer la pile dans le logement en respectant les polarités.**

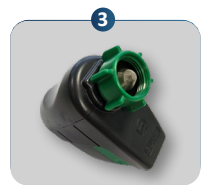

**Replacez le bouchon d'étanchéité et le cache vert.**

### **Configuration**

**1.** Activez le Bluetooth sur votre smartphone ou tablette.

 Si le Bluetooth n'est pas activé, l'application MySOLEM vous demandera de l'activer et vous guidera vers vos paramètres pour le faire. Bluetooth

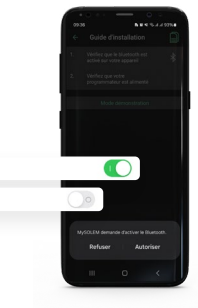

**2.** Ouverture de l'application et installation d'un produit pour la première fois :

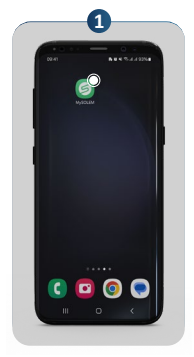

**Lancer l'app MySOLEM** 

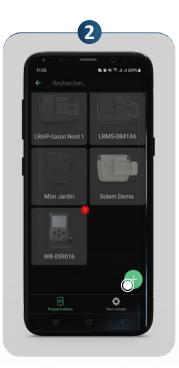

**Cliquer sur le « + »**

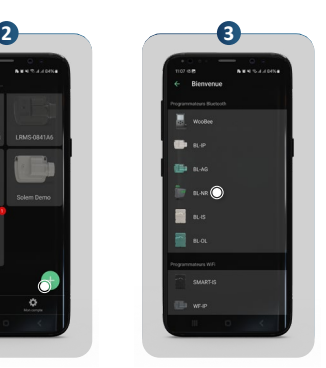

**Cliquer sur « BL-NR » dans la liste**

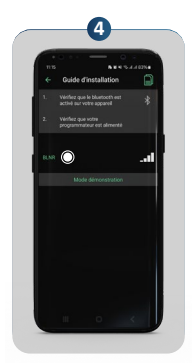

**Appuyez sur le numéro affiché en vert. Ce numéro est le même que celui situé sur l'étiquette sous le produit.**

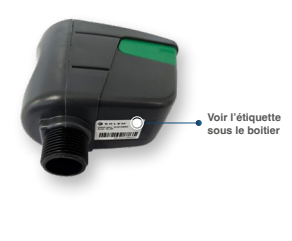

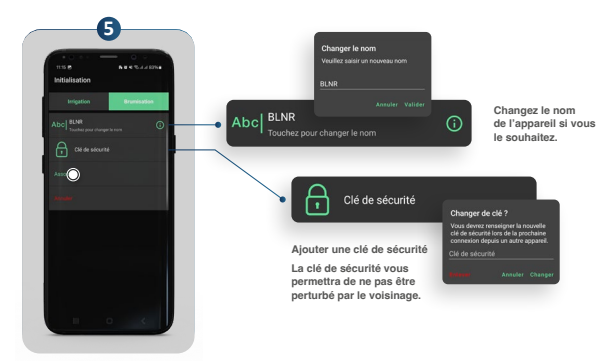

**Appuyez sur « Associer ».**

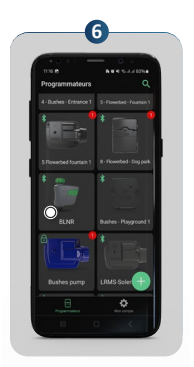

**Après quelques secondes, votre appareil sera connecté.**

Pour programmer, changer le nom, faire une commande manuelle: entrer dans le produit en appuyant sur le N° du produit, ou le nom que vous lui avez donné. Si l'association a déjà été faite, et que vous remettez la pile dans le boitier, inutile de refaire l'association, attendez 2 minutes que le produit s'initialise avec votre téléphone.

Si vous souhaitez plus d'informations sur la programmation et nos autres produits, veuillez vous rendre sur le site [support.mysolem.com](https://support.mysolem.com).

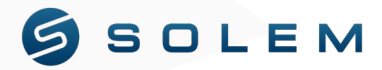

## GUÍA DE ASOCIACIÓN

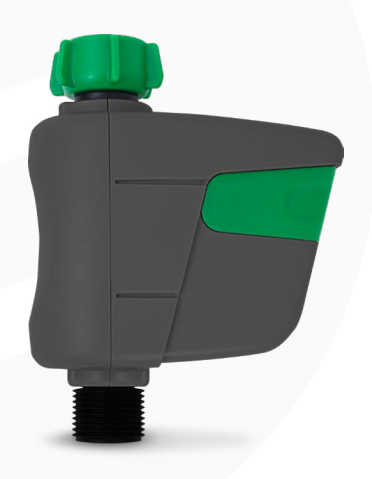

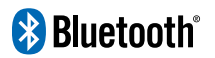

### **Descarga de la aplicación**

Descargue la aplicación MySOLEM en su smartphone o en su tableta desde la **App Store** o **Google Play**.

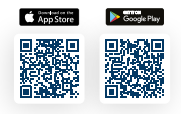

#### **Instalación de la batería**

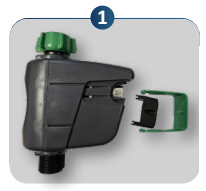

**Retire la cubierta verde y la tapa de sellado.**

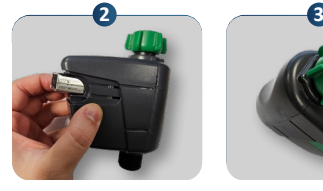

**Coloque la batería en el compartimento, respetando las polaridades.**

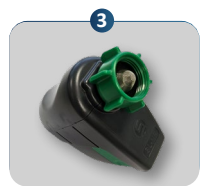

**Vuelva a colocar la tapa de sellado y la cubierta verde.**

## **Configuración**

**1.** Encienda Bluetooth en su smartphone o tableta.

 Si Bluetooth no está habilitado, la aplicación MySOLEM le pedirá que lo habilite y lo guiará hacia la configuración para hacerlo.

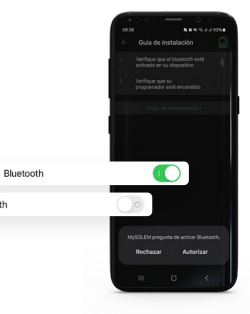

**2.** Abrir la aplicación y asociar un producto por primera vez:

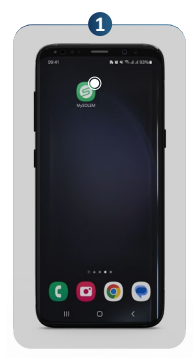

**Abra la aplicación MySOLEM**

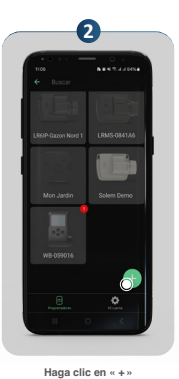

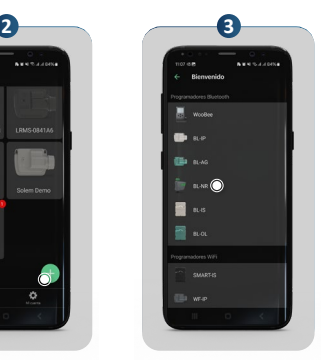

**Seleccione el « BL-NR » de la lista**

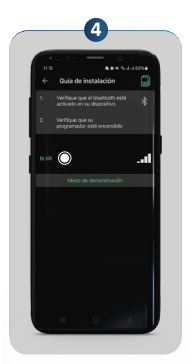

**Presiona el número en verde. Este número es el mismo que el que se encuentra en la etiqueta debajo del producto.**

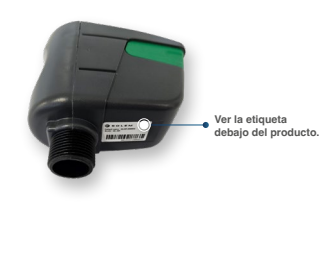

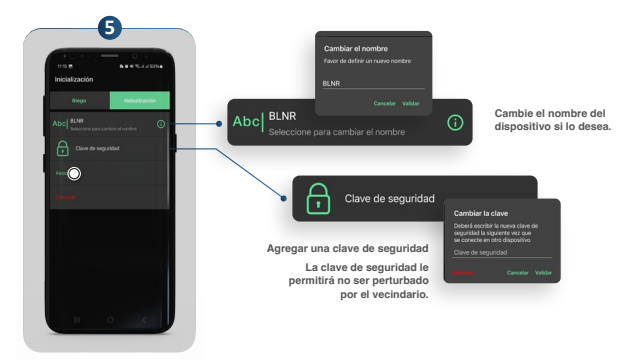

**Seleccione « Asociar ».**

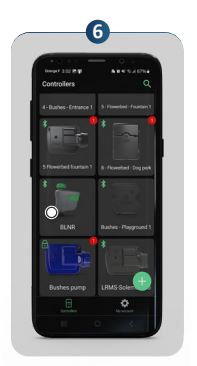

**Después de unos segundos, su dispositivo estará conectado.**

Para programar, cambiar el nombre o realizar un comando manual: ingrese al producto presionando el número del producto o el nombre que le asignó. Si la asociación ya se ha realizado y vuelve a colocar la batería en el estuche, no es necesario volver a hacer la asociación; espere 2 minutos para que el producto se inicialice con su teléfono.

Si desea más información sobre la programación y nuestros otros productos, visite nuestro sitio web [support.mysolem.com](https://support.mysolem.com).

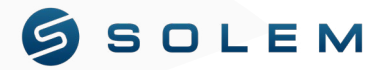

## GUIDA DELL'ASSOCIAZIONE

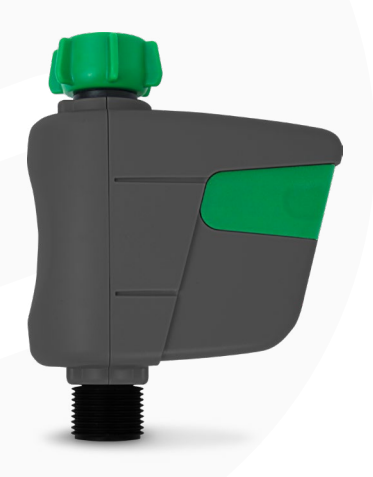

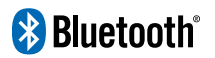

### **Download dell'app**

Scarica l'applicazione MySOLEM sul tuo smartphone o tablet dall'**App Store** o **Google Play**.

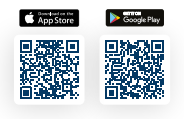

#### **Installazione della batteria**

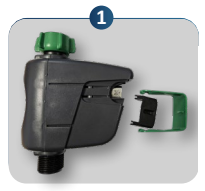

**Rimuovere il coperchio verde e il tappo di tenuta**

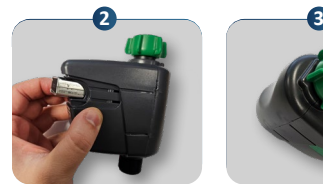

**Posizionare la batteria nell'alloggiamento rispettando le polarità**

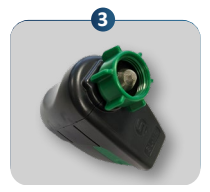

**Riposizionare il tappo di tenuta e il coperchio verde**

## **Configurazione**

**1.** Attiva il Bluetooth sul tuo smartphone o tablet. Se il Bluetooth non è attivato, l'applicazione MySOLEM ti chiederà di abilitarlo e ti guiderà alle impostazioni per farlo.

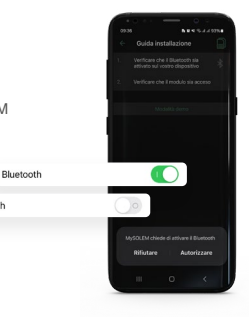

**2.** Apertura dell'applicazione e installazione di un prodotto per la prima volta:

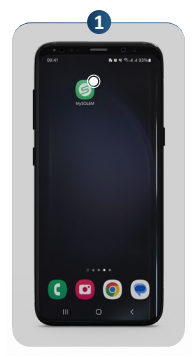

**Avvia l'app MySOLEM**

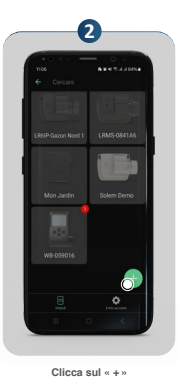

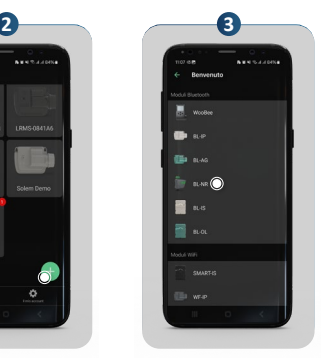

**Clicca su 'BL-NR' nell'elenco**

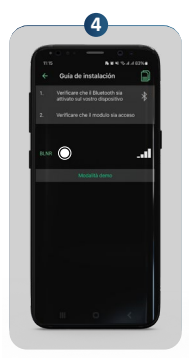

**Tocca il numero mostrato in verde. Questo numero è lo stesso che si trova sull'etichetta sotto il prodotto.**

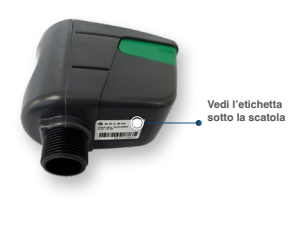

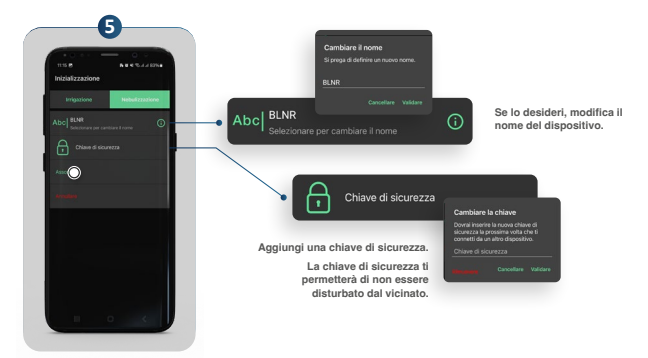

**Seleziona «Associare».**

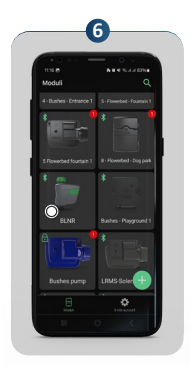

**Dopo alcuni secondi, il tuo dispositivo sarà connesso.**

Per programmare, cambiare il nome, effettuare un comando manuale: inserisci il prodotto premendo il numero del prodotto, o il nome che gli hai dato. Se l'associazione è già stata effettuata e si rimette la batteria nella custodia, non è necessario rifare l'associazione, attendere 2 minuti affinché il prodotto si inizializzi con il telefono.

Se desideri maggiori informazioni sulla programmazione e sugli altri nostri prodotti, visita [support.mysolem.com](https://support.mysolem.com).